## List of Redundant Groups, Servers and Processes

# D2000 System Console environment - list of redundant groups, servers and processes

The part of the D2000 System Console process window contains a list of redundant groups, servers and processes.

The following table contains the symbols, which can be placed before the names of servers (processes D2000 Server) or processes in the list.

#### Symbols for servers

| Symbol   | Meaning                                                       |
|----------|---------------------------------------------------------------|
| <[>>     | D2000 System Console is not connected to the server.          |
| <b>□</b> | <b>D2000 System Console</b> is just connecting to the server. |
| •        | D2000 System Console is connected to the server.              |
| <b>4</b> | The server is unavailable (stopped or crashed).               |

#### Symbols for processes

| Symbol  | Meaning                                                  |
|---------|----------------------------------------------------------|
| 88      | Stopped process.                                         |
| •       | Running process.                                         |
| <b></b> | The process has been stopped incorrectly (e.g. crashed). |

Right-mouse clicking on the name of the server opens the following popup menu:

| Connect         |  |
|-----------------|--|
| Disconnect      |  |
| Tell            |  |
| Debug info      |  |
| Edit redundancy |  |

| Item            | Meaning                                                                 |
|-----------------|-------------------------------------------------------------------------|
| Connect         | Connect to the server.                                                  |
| Disconnect      | Disconnect from the server.                                             |
| Tell            | Open the dialog box for sending the Tell command.                       |
| Debug info      | Open the dialog box allowing you to set Debug info categories.          |
| Edit redundancy | Modify the state and priority of the server within the redundant group. |

Warning: Only administrators logged on to the D2000 System Console can use the Tell commands, otherwise the option Tell is disabled.

Right-mouse clicking the name of the process opens the following popup menu:

Start Stop Tell Debug info

| Item       | Meaning                                                        |
|------------|----------------------------------------------------------------|
| Start      | Run the process.                                               |
| Stop       | Stop the running process.                                      |
| Tell       | Open the dialog box allowing you to send Tell command.         |
| Debug info | Open the dialog box allowing you to set Debug info categories. |

Warning: Only administrators logged on to the D2000 System Console can use the Tell commands, otherwise the option Tell is disabled.

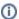

### (i) Related pages:

D2000 System Console - Environment